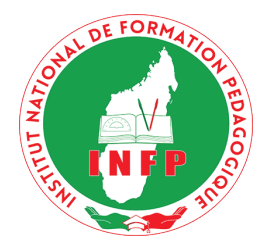

# Institut National de Formation Pédagogique ----------- Département de la Formation du Personnel Administratif

vous présentent

# L'ALGÈBRE INFORMATIQUE **SEMINAIRE SUR**

**Cibles :** Formateurs et enseignants en Mathématiques de la classe de 6ème à la Terminale. **Intervenant :** Dr RANDRIAMARO Hery

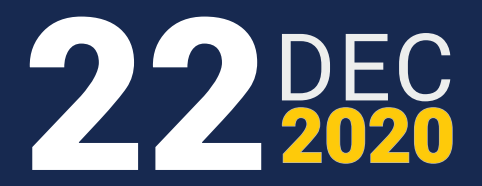

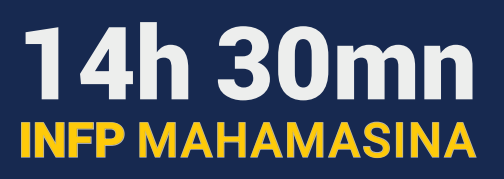

 $\%$ 

## Algèbre Informatique pour l'Enseignement Secondaire

#### Hery Randriamaro

Séminaire tenu à l'Institut National de Formation Pédagogique

#### **ABSTRACT**

Ce séminaire souhaite initier les enseignants en mathématiques du cycle secondaire à l'algèbre informatique. Ils pourront ainsi préparer leurs cours, élaborer des exercices et présenter des solutions avec une meilleure précision, rapidité et clarté. Nous verrons comment effectuer des calculs vectoriels, déterminer des propriétés arithmétiques, résoudre des systèmes d'équations, ´etudier des fonctions et tracer des courbes avec le logiciel de calcul formel Maxima.

#### 1 Calcul Vectoriel

On définit un vecteur  $u \in \mathbb{R}^3$  par la commande

Le produit scalaire de deux vecteurs  $u, v \in \mathbb{R}^3$  se calcule par

u.v;

 $u:[a, b, c];$ 

Le produit vectoriel de deux vecteurs  $u, v$  se calcule par

load(vect) \$ express $(u \sim v);$ 

Considérons les vecteurs  $u = (1, 2, 3)$  et  $v = (3, 2, 1)$  par exemple.

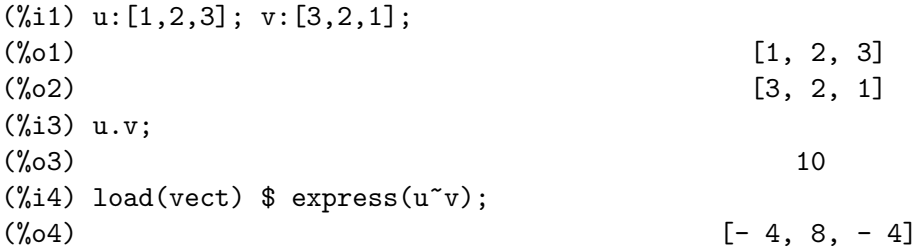

#### 2 Arithmétique

Considérons deux entiers positifs  $a, b$ . Pour afficher le quotient et le reste de la division de  $a$ par b, on tape

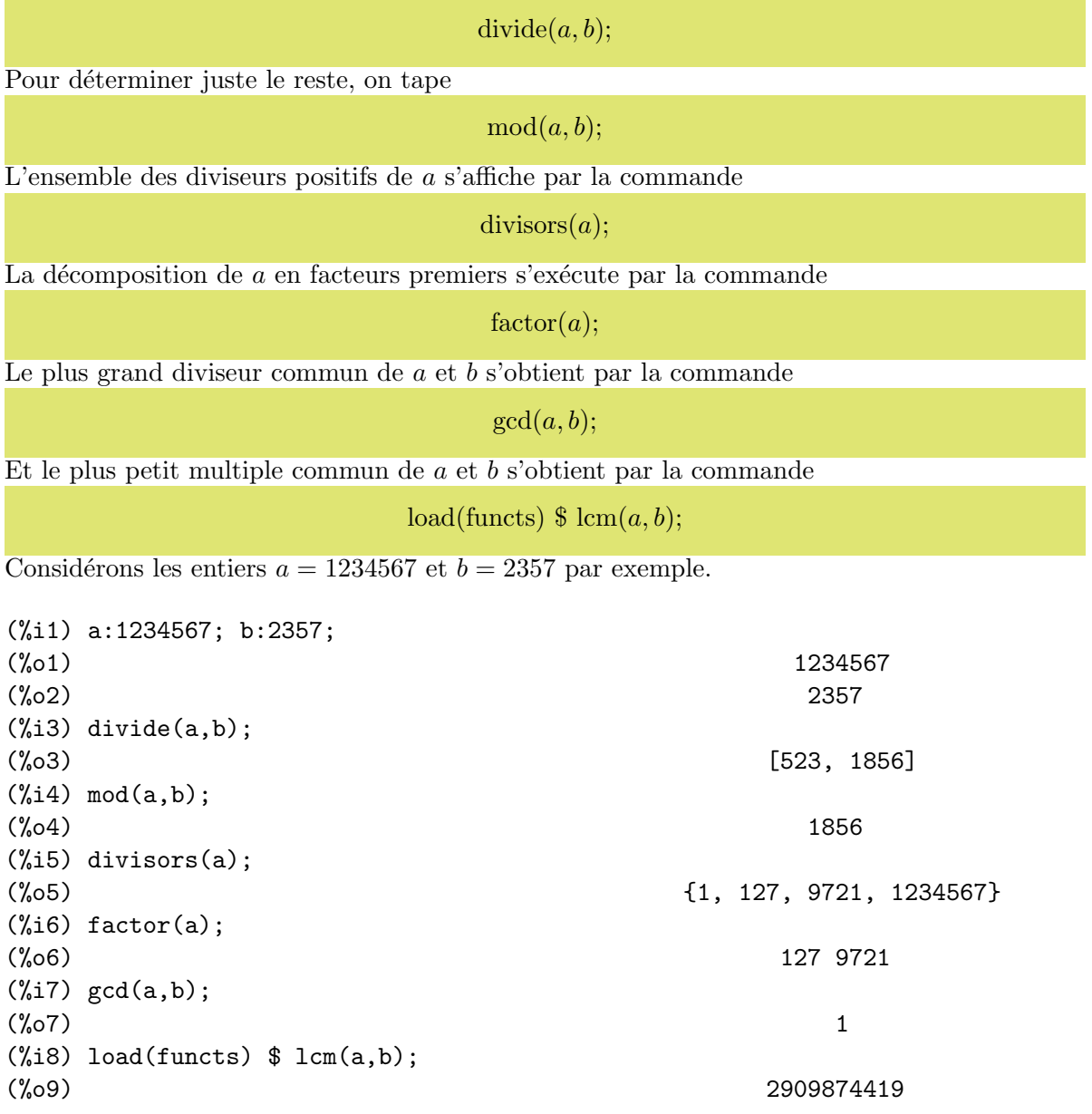

### 3 Résolution d'Équation

Pour une fonction f de variable x, on résout une équation  $f(x) = 0$  dans  $\mathbb C$  par la commande

 $solve(f(x) = 0, x);$ 

Pour trois fonctions  $u(x, y, z)$ ,  $v(x, y, z)$ ,  $w(x, y, z)$  de variables  $x, y, z$  et trois constantes  $a, b, c \in \mathbb{C}$ , on résout le système d'équations  $\sqrt{ }$  $\int$  $\overline{\mathcal{L}}$  $u(x, y, z) = a$  $v(x, y, z) = b$  $w(x, y, z) = c$ dans C par la commande solve $([u(x, y, z) = a, v(x, y, z) = b, w(x, y, z) = c], [x, y, z]);$ 

Considérons les fonctions  $f(x) = (x^2 + 3x + 5) \log(x^2 + 3x + 5), u(x, y, z) = x + 2y + 3z,$  $v(x, y, z) = 5x + 3y + 2z$ ,  $w(x, y, z) = 3x + 5y + 7z$  et  $a = 2$ ,  $b = 5$ ,  $c = 7$  comme exemples.

```
(\% i1) f(x):=(x^2+3*x+5)*log(x^2+3*x+5); u(x,y,z):=x+2*y+3*z;
    v(x,y,z):=5*x+3*y+2*z; w(x,y,z):=3*x+5*y+7*z;2 2
f(x) := (x + 3x + 5) \log(x + 3x + 5)(\% 02) u(x, y, z) := x + 2 y + 3 z(%03) v(x, y, z) := 5 x + 3 y + 2 z(v'_0 o4) w(x, y, z) := 3x + 5y + 7z(\% i5) solve(f(x)=0, x);
        sqrt(7) %i + 3 sqrt(7) %i - 3 sqrt(11) %i + 3
(%o5) [x = - --------------, x = --------------, x = - ---------------,
              2 2 2
        sqrt(11) %i - 3
     x = ---------------]
             2
(\%i6) \; \text{solve}(\; [u(x,y,z)=2, v(x,y,z)=5, w(x,y,z)=7], \; [x,y,z]);
(\% 66) [[x = -8, y = 23, z = -12]]
```
#### 4 Etude de Fonction ´

On définit une fonction  $f$  de variable  $x$  comme suit

 $f(x) := Expression;$ 

Pour connaitre la valeur de f en  $a \in \mathbb{R}$ , on écrit

 $f(a);$ 

Pour calculer la limite de f vers  $a \in \mathbb{R} \sqcup \{-\infty, +\infty\}$ , on écrit

 $\text{limit}(f(x), x, a, \text{Direction});$ 

Notons que *Direction*  $\in$  {plus, minus}. La dérivée de f se calcule par

diff( $f(x)$ , x);

La primitive de  $f$  se calcule par

integrate $(f(x), x)$ ;

L'intégrale de f sur l'intervalle  $[a, b]$  se calcule par

integrate $(f(x), x, a, b);$ 

H. Randriamaro Page 3 sur 6

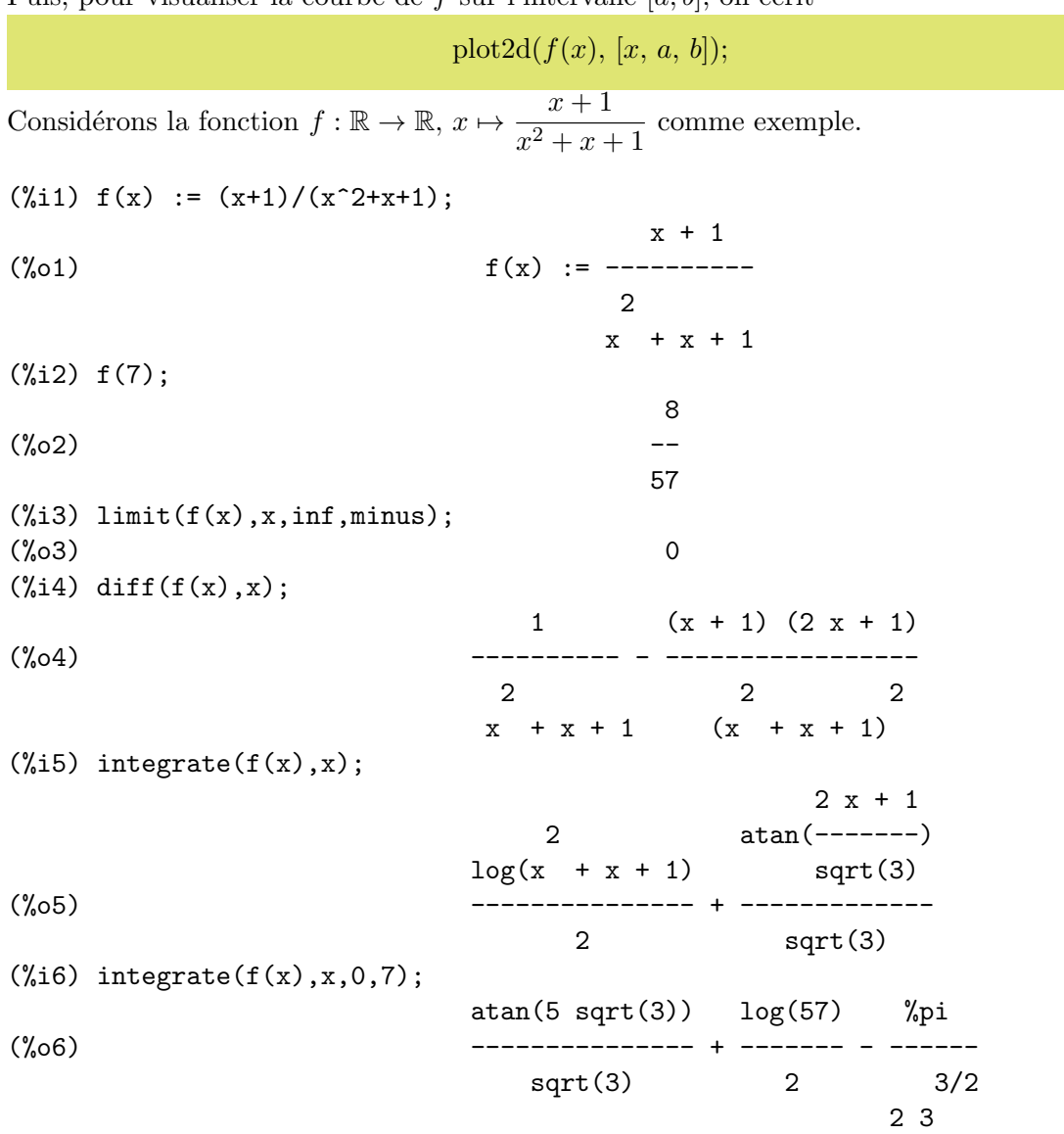

Puis, pour visualiser la courbe de f sur l'intervalle  $[a, b]$ , on écrit

(%i7) plot2d(f(x),[x,-1,8]);

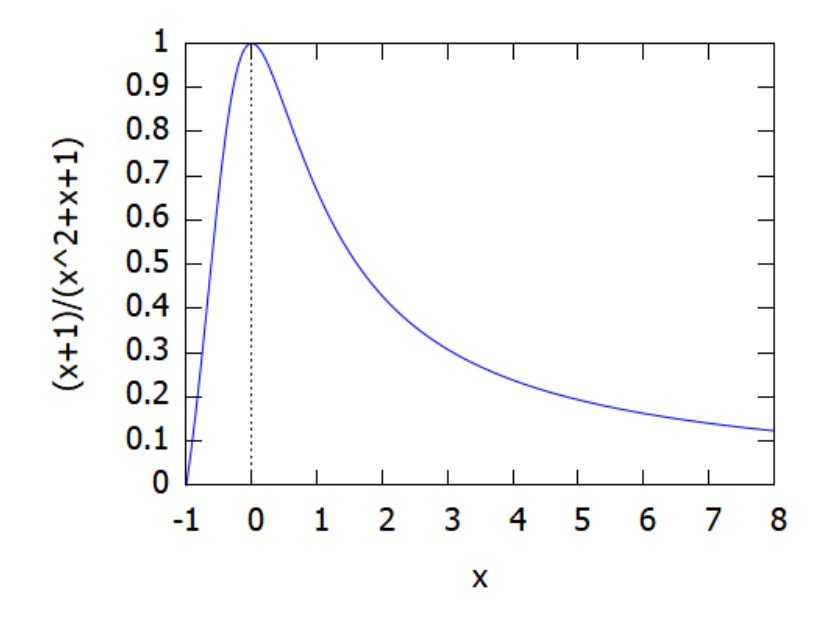

#### 5 Représentation Graphique

On représente graphiquement les fonctions  $f$  et  $g$  sur l'intervalle [a, b] par la commande

plot2d( $[f(x), g(x)], [x, a, b]$ );

Considérons les fonctions  $f : \mathbb{R}_+^* \to \mathbb{R}$ ,  $x \mapsto \log(x) \cos(x)$  et  $df : \mathbb{R} \to \mathbb{R}$ ,  $x \mapsto \cos(1)x - \cos(1)$ sur l'intervalle [0, 10] par exemple.

 $(\sqrt[n]{i1})$  f(x) :=  $log(x)*cos(x)$ ; df(x) :=  $cos(1)*x - cos(1)$ ; (%01)  $f(x) := \log(x) \cos(x)$  $(\%o2)$  df(x) := cos(1) x - cos(1) (%i3) plot2d([f(x), df(x)], [x, 0, 10]);

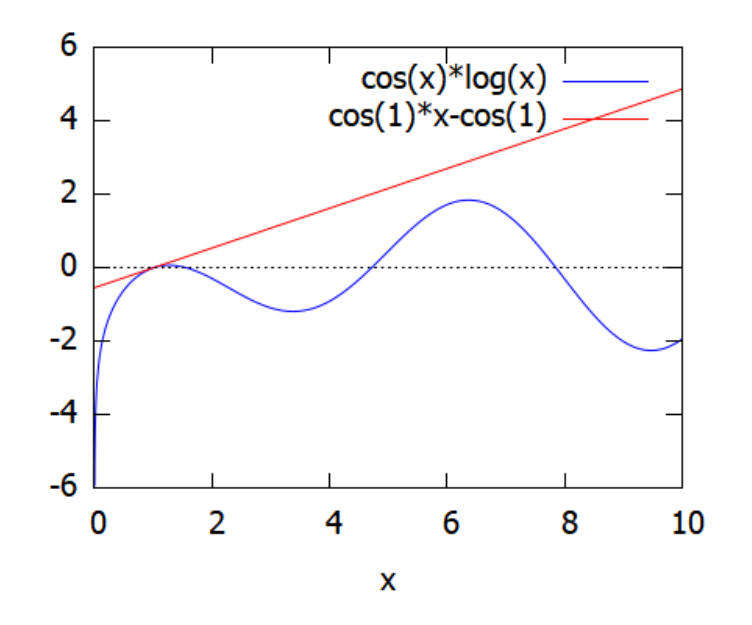

H. Randriamaro Page 5 sur 6

Finalement, on représente graphiquement la courbe paramètrée  $\gamma = (f, g)$  sur l'intervalle [a, b] par la commande

plot2d([parametric,  $f(t)$ ,  $g(t)$ ,  $[t, a, b]]$ );

Considérons la courbe paramétrée  $(f, g) : \mathbb{R}_+^* \to \mathbb{R}^2$ ,  $t \mapsto (\log(t) \sin(t), \exp(t) \cos(t))$  sur l'intervalle  $[\pi, 7\pi]$  par exemple.

```
(\%i1) f(t) := log(t)*sin(t); g(t) := exp(t)*cos(t);
(%01) f(t) := log(t) sin(t)(\%o2) g(t) := exp(t) cos(t)
(%i3) plot2d([parametric, f(t), g(t), [t, %pi, 7*%pi]]);
```
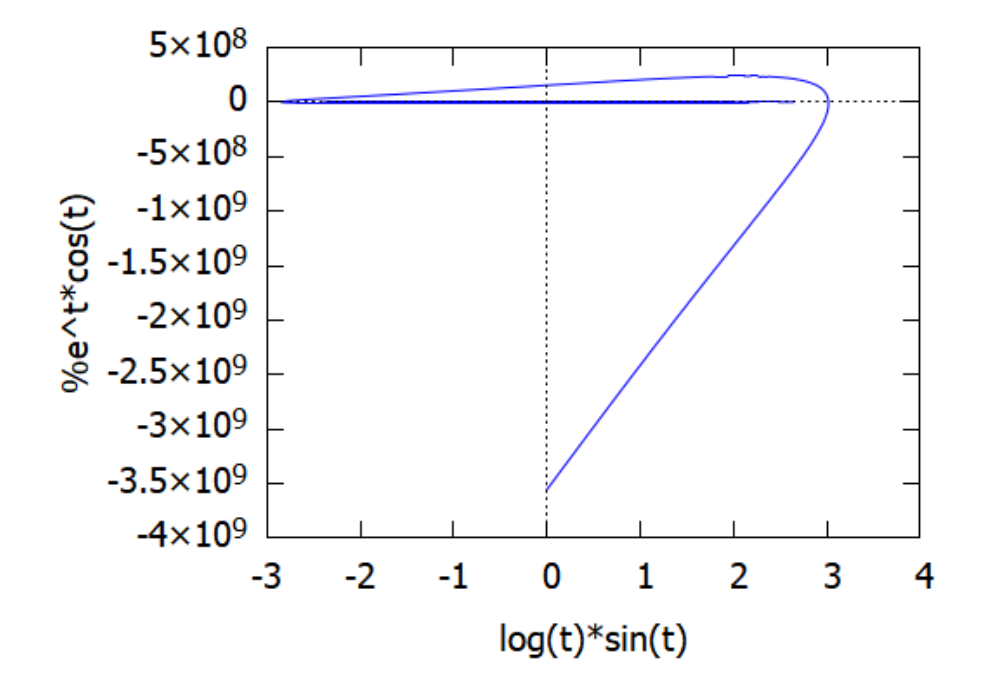

#### References

- [1] [Maxima, a Computer Algebra System.](http://maxima.sourceforge.net/)
- [2] Maxima Manuel, [Version 5.44.0,](http://maxima.sourceforge.net/docs/manual/maxima.pdf) 2020.
- [3] Ministère de l'Enseignement Secondaire et de l'Éducation de Base, [Programmes Scolaires](https://www.education.gov.mg/wp-content/uploads/2016/11/ProgrammeScolaire_Terminale.pdf) [- Classes Terminales A,C,D,](https://www.education.gov.mg/wp-content/uploads/2016/11/ProgrammeScolaire_Terminale.pdf) Repoblikan'i Madagasikara, 1998.